# **EE 2920 - Week 7 Lab: Timer/Counters**

#### 1 dedicated lab period, 2 lab periods to complete

#### **Objectives**

- Understand and use the integrated Timer Counters
- Generate waveforms

### **Prelab check off**

• Review the Timer/Counter class notes

#### **Assignment**

- Part 1: a) Interface 2 pushbuttons to your MSP432 Launchpad.
	- b) Use TimerA in Periodic Mode to create 4 selectable square wave outputs

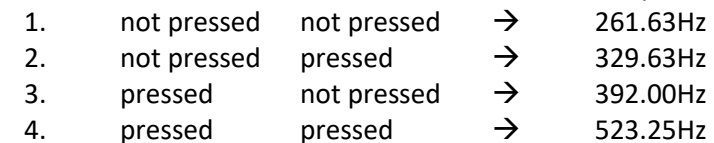

c) Document your calculations.

- d) Generate oscilloscope plots to verify the output frequencies. Printouts required for checkout
- Part 2: a) Interface 2 pushbuttons to your MSP432 Launchpad.

b) Use TimerA in Fast PWM mode to create 4 selectable 1.75KHz PWM outputs

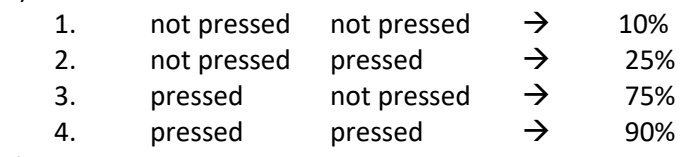

c) Document your calculations.

d) Generate oscilloscope plots to verify the output frequencies. Printouts required for checkout

### **Check Off**

You must demonstrate your working design(s) prior to the end of the 2<sup>nd</sup> lab period

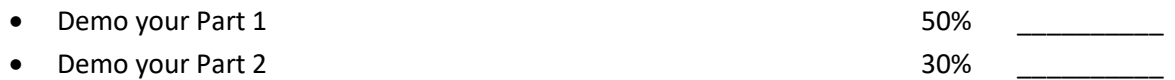

### **Lab Report (informal)**

- Due at 4:00 pm, 1 day after the second lab period in the box outside my office
- Include this cover sheet
- Include a properly documented informal lab report. 20%

\*15 lines for main

 lines for main lines for pin config fn lines for timer setup fn 2 lines for read btn fn lines for set freq fn 6 lines for ISR

- \*6 lines for pin config fn \*4 lines for timer setup fn \*2 lines for read btn fn
- 2 lines for set duty fn

\*6 lines for ISR

Name:

 **student**

## **Strategy**

\*\*\*\* Create a program Flow Diagram for each part \*\*\*\*

\*\* I suggest you create 2 different programs – do not overwrite prog x to make prog y \*\*

Part 1: Get 1 frequency working first – verify with oscilloscope. Add other frequencies.

Part 2: Get 1 duty cycle working first – verify with oscilloscope. Add other duty cycles.